# **Notes Audit SEO - FHP REIN :**

**RAS – À vérifier - Problème**

## **Infos**

• Google Mobile-First Indexing : 92,1 % des internautes effectuent des recherches sur le web à partir d'un mobile, ce qui représente 5,31 milliards de mobinautes

# **Analyse**

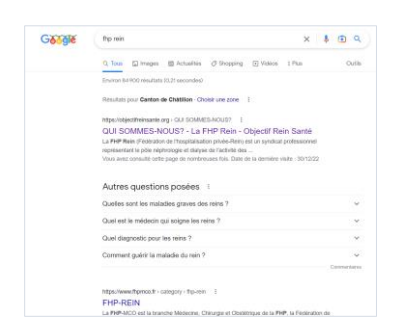

Faire en sorte que la recherche « fhp rein » soit liée avec « objectif santé rein ». Il faut qu'en recherchant « fhp rein », les résultats de recherche affichent la page d'accueil avec les Sitelinks dans le snippet comme ci-dessous :

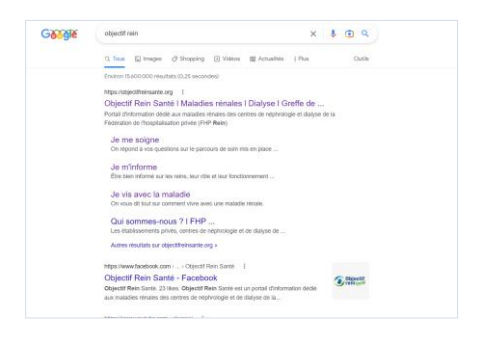

• Trafic organique

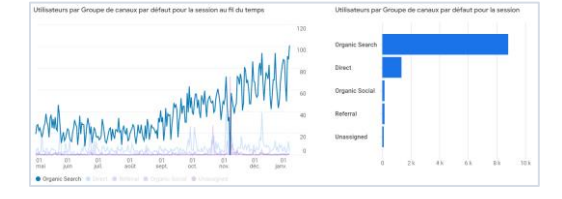

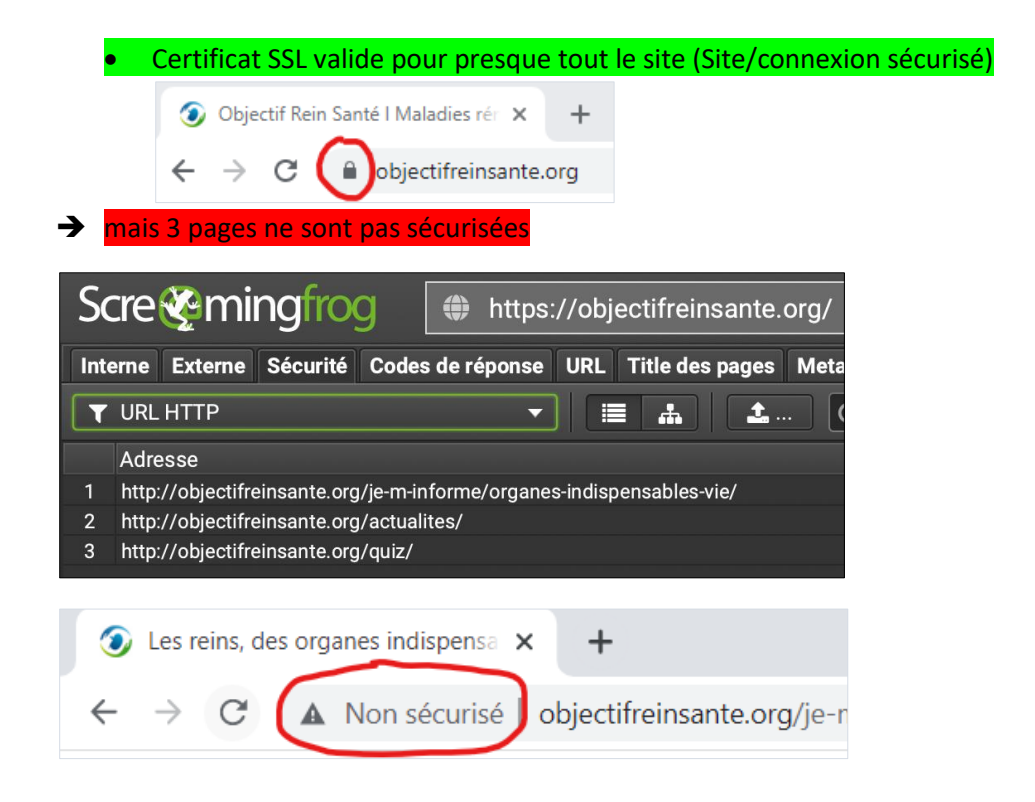

## • Il y a bien une Sitemap (/sitemap.xml)

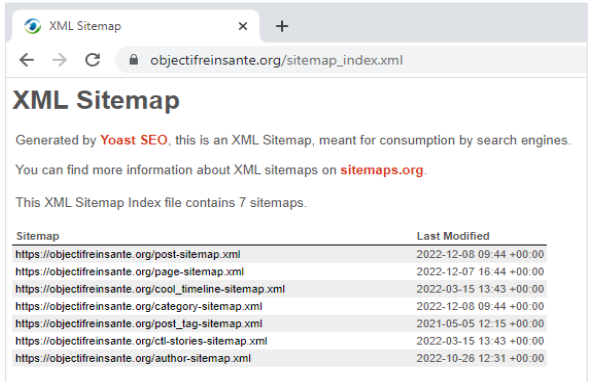

• Il y a bien un fichier Robots.txt ( /robots.txt )

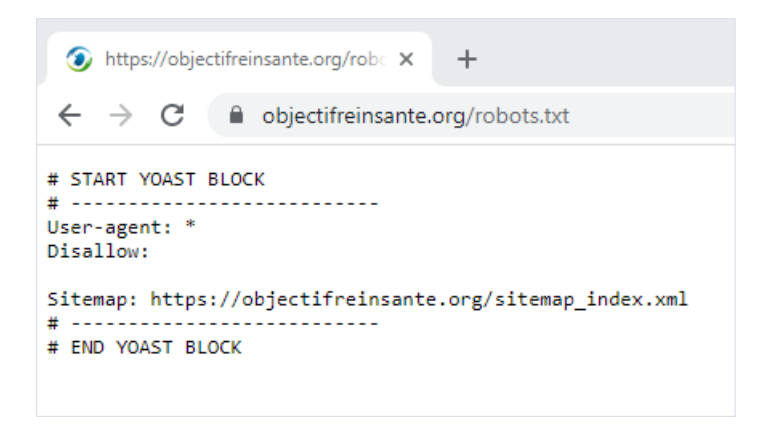

• Pages indexées ≈ 102 (site: )

C'est important de ne pas indexer toutes les pages mais de choisir celles que l'on veut indexer pour autoriser Google à prendre uniquement les pages les plus pertinentes destinées au référencement.

**Quelques pages vides indexées :** <https://objectifreinsante.org/qui-sommes-nous/maillage-territoire/> <https://objectifreinsante.org/glossaire/>

#### **Pages zombie :**

- Pages d'archives
- Pages catégories et Tags WordPress
- Pages auteurs
- Vieux contenus
- Contenus < 100 mots

#### **Quelques pages zombie indexées :**

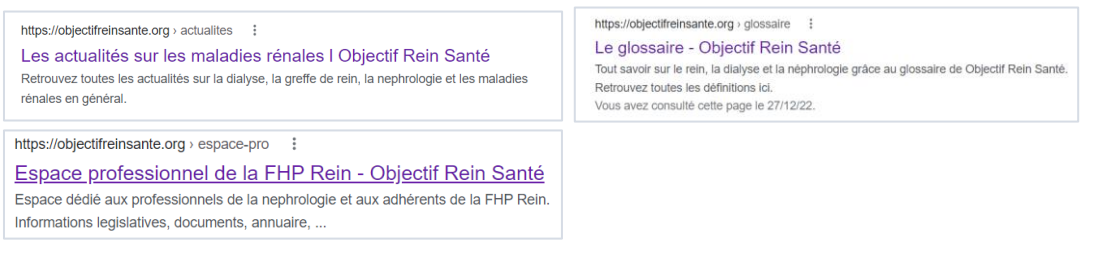

➔ Plan d'actions :

- 1. désindexer les pages vides
- 2. En fonction de vos objectifs et attentes, définir quelles sont les pages à référencer en priorité pour optimiser le référencement.
- 3.  $\rightarrow$  Quand une page n'apporte aucun trafic et qu'elle n'est pas utile pour la marque, c'est une page zombie. Donc on la supprime et on fait une redirection 301 vers le contenu le plus adapté, ou une redirection 410 pour dire à Google que le contenu est supprimé.
- 4.  $\rightarrow$  Quand une page zombie n'apporte aucun ou peu de trafic, mais qu'elle est utile pour la marque, on ne supprime pas, mais on désindexe le contenu pour ne pas qu'il tire les autres vers le bas).

• Optimisation mobile Responsive design (Google mobile friendly)

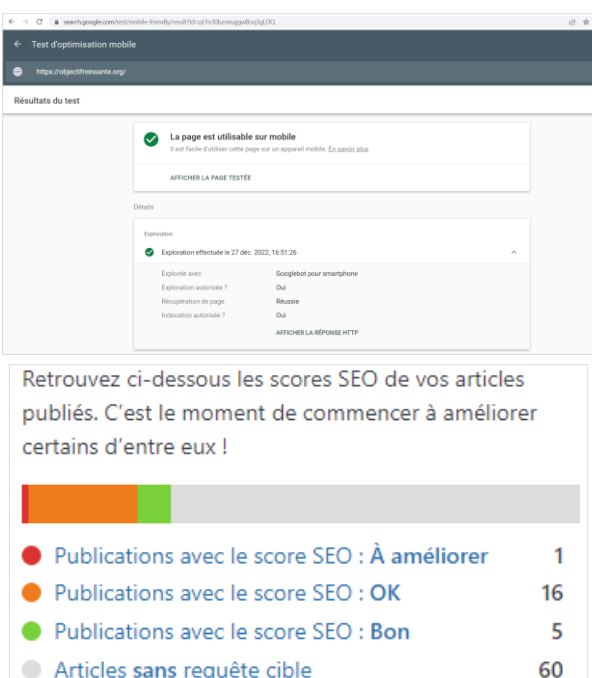

## Performances du site (mobile) (Google page speed)

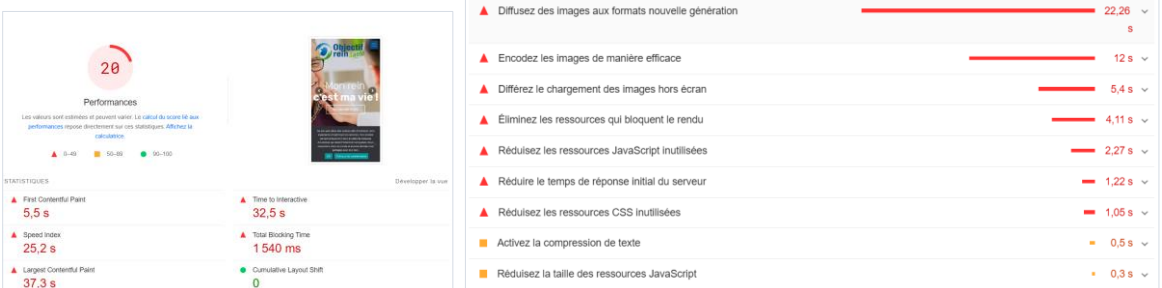

- Le temps de chargement d'une page ne doit pas excéder 3sec pour ne pas être considéré trop élevé
- Comme souvent, les problèmes majoritaires ici proviennent des images qu'il faut diffuser aux bons formats, bonnes proportions, les optimiser, compresser…

#### **Exemples de quelques problèmes principaux :**

- « *Diffusez des images aux formats nouvelle génération* » (22,26s)-> Les formats d'image [https://objectifreinsante.org/c](https://objectifreinsante.org/)omme WebP et AVIF proposent souvent une meilleure compression que PNG et JPEG. Par conséquent, les téléchargements sont plus rapides et la consommation de données est réduite.
- « *Encodez les images de manière efficace* » (12s) -> Les images optimisées se chargent plus rapidement et consomment moins de données mobiles. « *Différez le chargement des images hors écran* » (5,4s) -> Envisagez de charger les images masquées ou hors écran après le chargement de toutes les ressources essentielles afin de réduire le délai avant interactivité
- « *Éliminez les ressources qui bloquent le rendu* » (4,11s) -> JavaScript/CSS qui bloquent
- « *Réduire le temps de réponse initial du serveur* » (1,2s) -> Les thèmes, les plug-ins et les spécifications du serveur sont autant d'éléments qui influent sur le temps de réponse du

serveur. Vous pouvez envisager d'utiliser un thème plus optimisé ou un plug-in d'optimisation plus performant, ou bien de mettre à niveau votre serveur.

- Format photo à privilégier -> jpg (le format webp réduit plus le poids des images mais il n'est pas pris en compte par safari)
- ➔ **Optimisation des images :** [Optimiser le référencement de ses images](https://www.youtube.com/watch?v=CFyWNDmvtpQ)
- ➔ **[Imagify, pour optimiser vos images sur WordPress](https://www.youtube.com/watch?v=HloDIn6BXUo)**

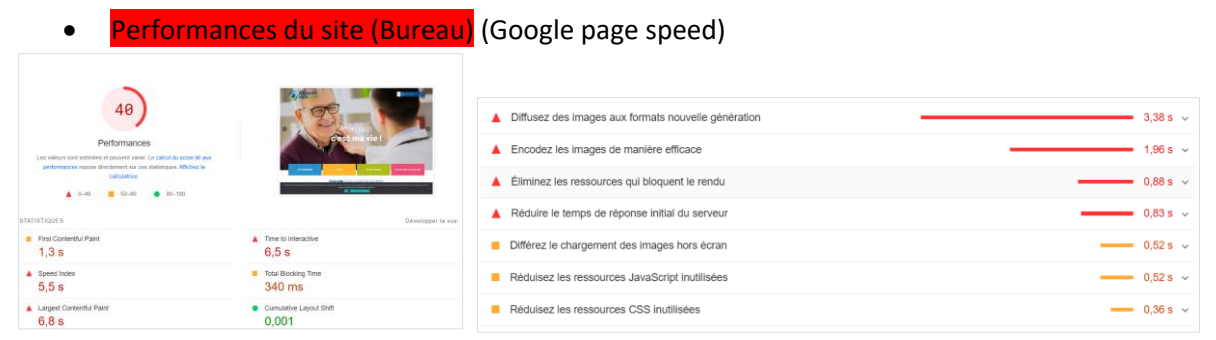

→ Que ce soit sur la version mobile ou bureau les temps de chargement sont largement trop longs. En France, le mobile est le premier dispositif pour se connecter à Internet. La qualité des services de l'Internet mobile s'améliore sensiblement pour tous les opérateurs.

Sources

----------------------------------------------------------------------------------------------------------------------------------- statcounter.com - « Desktop vs Mobile vs Tablet Market Share France »

Largest Contentful Paint (LCP) : mesure du temps de chargement des contenus Cumulative Layout Shift (CLS) : Mesure de la stabilité des pages pendant le chargement

• Contenu dupliqué (siteliner.com -> pour le contenu dupliqué interne uniquement. Sinon utiliser ScreamingFrog)

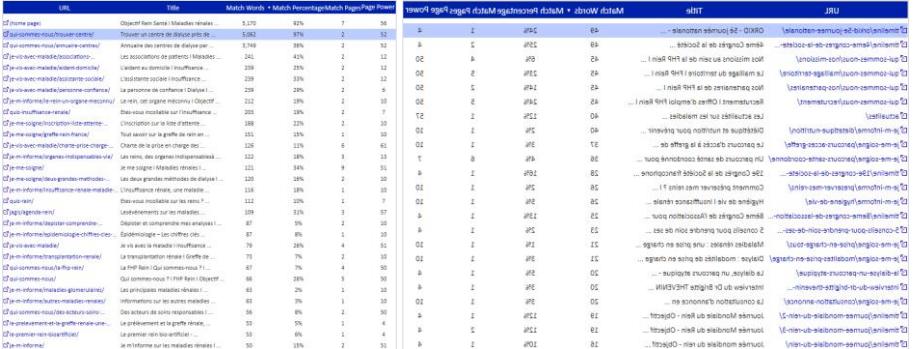

• Il semble que des contenus ou blocs de contenus identiques ou quasiment identiques soient présents sur deux URLs distinctes du site dû à une erreur technique dans l'architecture du site web. Cela peut s'avérer néfaste pour votre référencement naturel.

➔ <https://wpmarmite.com/contenu-duplique/>

• Redirections : Après vérification pour plusieurs pages, le site ne redirige pas ses pages vers les versions HTTPS sécurisées de celles-ci. Le site est accessible aussi bien sur une version HTTP que HTTPS, ainsi que sur des versions www et non-www. Ces pages s'apparentent à des pages dupliquées aux yeux de Google ce qui est néfaste pour le référencement naturel.

- Plan d'actions : Pour un site en HTTPS, il faut mettre en place une redirection 301 de toute URL en HTTP vers son équivalent en HTTPS.
- ➔ <https://wpmarmite.com/redirection-wordpress/>
- ➔ [Redirection, pour gérer vos URL aisément sur WordPress](https://www.youtube.com/watch?v=bFCviZoOW74)
- **→** [Qu'est-ce que le fichier .htaccess ?](https://www.youtube.com/watch?v=5FeSpEVYT18)

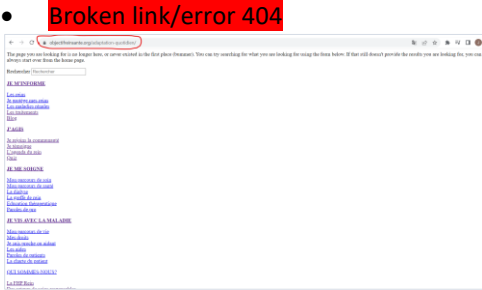

#### • On page SEO

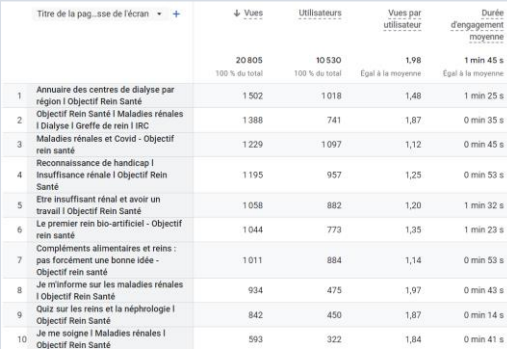

Voici le top 10 des pages qui ont générées le plus de trafic sur les huit derniers mois. Ce seront les pages sur lesquelles il faudra mettre le plus de moyens afin de les optimiser aux mieux.

Sujets qui répondent aux recherches des personas d'après les pages les plus consultées :

- 1. Les centres de dialyse
- 2. Maladies rénales et covid
- 3. Reconnaissance de handicap
- 4. Avancées technologiques/scientifiques en matière de recherche sur les maladies rénales
- 5. Informations sur les maladies rénales
- 6. Bonne et mauvaise pratique alimentaire pour les reins
- 7. Les parcours de soin pour les maladies rénales

Parmi les points d'optimisation les plus importants du On Page SEO, nous retrouvons :

- Inclure son mot-clé dans son titre SEO ;
- Inclure son mot-clé dans son H1 (balise HTML qui indique un titre sur une page web) ;
- Inclure son mot-clé dans son URL (l'adresse de la page) ;
- Inclure son mot-clé dans les 100 premiers mots ;
- Ajouter au moins 5 liens externes ;
- Ajouter au moins 5 liens internes (densifier le maillage interne de votre site) ;
- Utiliser des mots-clés LSI (champ sémantique).

## • Backlinks

## • UX

Au niveau des menus, le site est assez bien organisé et clair